# **Copying Cell Data**

In this chapter you will learn about COPYING which is one of Microsoft Excel's most useful features. It allows you to enter a formula, label or value once and copy the cell contents to as many other cells as required.

1 Load Microsoft Excel or close the current file and start a NEW WORKBOOK.

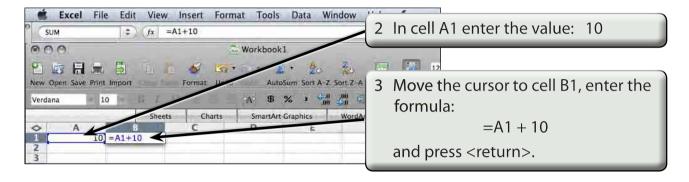

# Fill Right

Suppose that we want a similar formula in the next 4 cells. Instead of having to go to each cell in turn and enter the formula, Excel gives you a short cut.

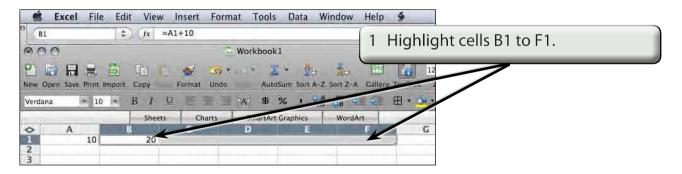

2 Display the EDIT menu, highlight FILL and select RIGHT.

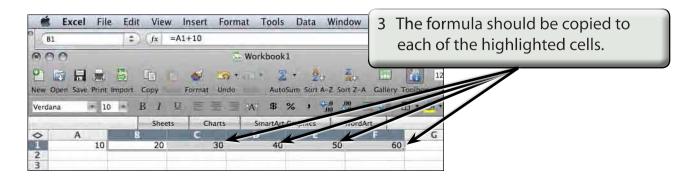

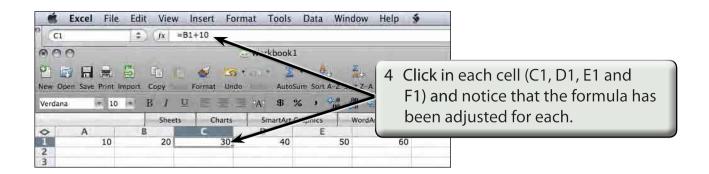

NOTE: This is called RELATIVE COPYING and it means that the structure of the formula is copied; that is, one column back in the same row plus 10.

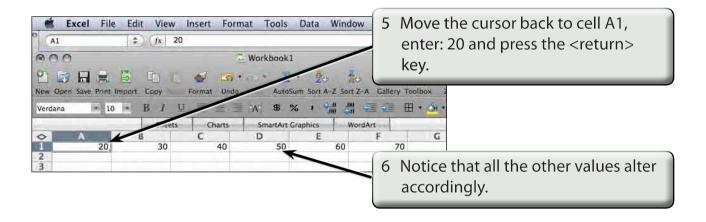

#### Fill Down

You can also fill cells down.

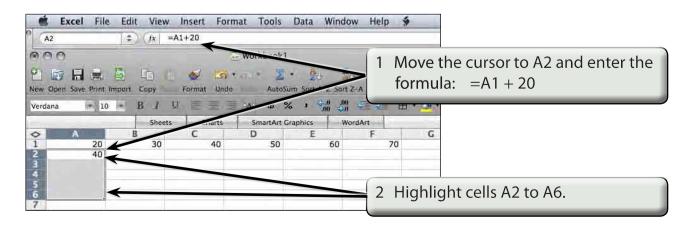

3 Display the EDIT menu, highlight FILL and select DOWN.

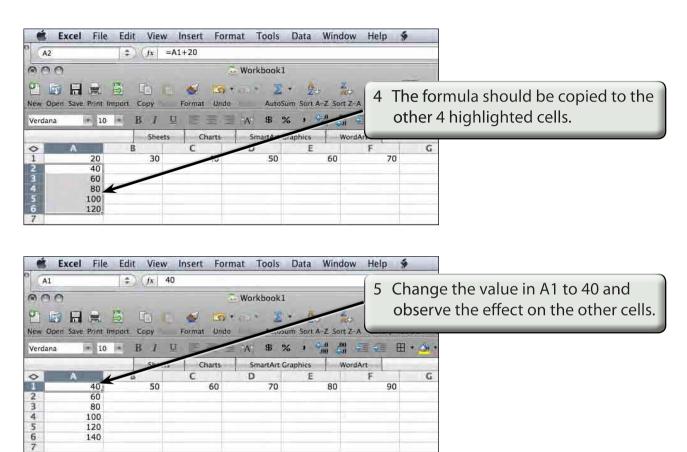

## **Autofill**

AUTOFILL enables you to fill cells by simply dragging a 'handle'.

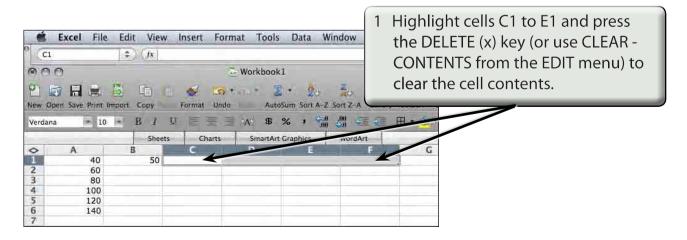

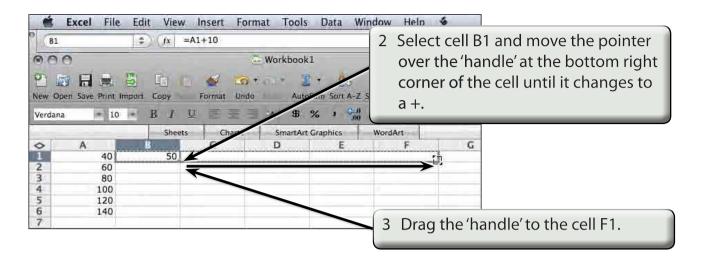

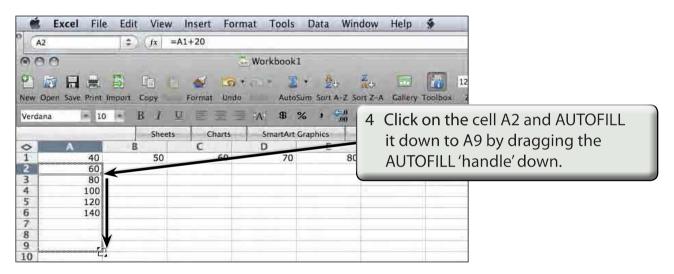

## **Autofill Options**

When you autofill cells an options palette is provided at the end of the last highlighted cell. This palette allows to select what is autofilled - cells, cells with formats or cells without formats.